#### Running a Home Server Configurations & Considerations

#### 7 November 2018

## **Talking Points**

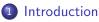

- About
- Motivation
  - Advantages
  - Downsides
- 2 Architecture
  - Server Room
  - Hardware
    - Spitfire
    - Unison
  - Proxying Requests

- 3 Configurations
  - spitfire
  - unison
- 4 Unique Challenges
  - DNS
  - Dealing with the ISP
- 5 Conclusion

Introduction

Architecture Configurations Unique Challenges Conclusion

About Motivatior

# Section 1

### Introduction

About Motivation

#### About my home server

A little about my home server setup:

- 4 Physical Servers
- 7 Websites (all w/ current SSL Certs)
- 2 Radio Stations

• 530 new posts per-month across 2 Discussion Forums Notable WWW spaces I host:

https://ralee.org Textboard / Futuristic Discussion Space https://howler.space NCSU Campus Imageboard https://prettyboytellem.com My Personal Website

About Motivation

#### Motivation / Advantages

Why are home-servers nice?

- Complete control of your server hardware
- Minimize monthly, recurring costs
- Use existing hardware
- Personal storage accessible from anywhere
- Hands-on experience!

A home-server lets you do what you <u>want</u>, and you can learn a lot about how servers work!

About Motivation

### Motivation / Downsides

But running a server can also be messy business! You have expectations to meet as a webmaster:

- Your website is expected to just "work"
- It should always be on-line, too!

Who's responsible for:

- System setup?
- Maintainance?
- Server upgrades (hardware / software)?
- Who gets blamed for down-time?

No matter of how difficult it may be: It's all up to you!

#### Introduction

Architecture Configurations Unique Challenges Conclusion

About Motivation

#### Fanmail

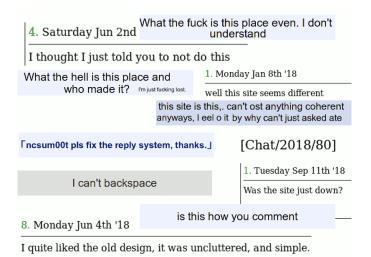

Server Room Hardware Proxying Requests

## Section 2

### Architecture

Architecture Configurations Unique Challenges Conclusion

Server Room

My Room

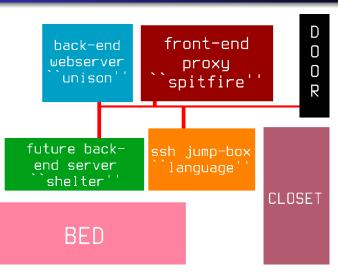

Server Room Hardware Proxying Requests

# Spitfire (Front-end)

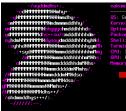

akomi@spitfire ~ \$ 📕

nakomüləşni tirre DB: Genton/Linux x96 54 Kornel: 4.12.5-gentos Mytime: 1 hour, 19 mins Packages: 850 (emerge) Shell: bash 4.12 Terminal: /dev/pt3/4 GPU: Intel: 5-4590 (4) @ 3.700GH; GPU: MTO HIL Radeon HD 5070 Memory 4.792/HB / 7220/HB

nginx Reverse-proxy Client HTTP(S) Requests tor Provide access via a onion URI ngircd IRC Network Daemon dovecot Receiving Mail postfix Relaying Mail icecast Radio Broadcast XOrg Desktop

Server Room Hardware Proxying Requests

## Unison (Back-end)

#### 15+:.

dNTTTTTTMNmhu+ HTTTTTTTTTTTNNNmmdhy m TTTTTTTTTTTTMmmmmddht MTTTTTTTTTNhhuuuohmdddhhhdo dfffffffffffffdhs++so/smdddhhhhdm+ ouhdmNTTTTTTMNduooudmddddhhhhuhNd ouhhdNNTTTTTTMNNnmdddhhhhhyunMh +sydhTTTTTNNNmmdddhhhhhhhmMny / MTTTTINNNmmdddhhhhhmMNhs NTTTTTMNNmmddddhhdmMNhs• shiftiffffffffhNNhmmdddddmhMmhs/. MMMMMMMMMMddmMMdso: MMMMNNNNNnmmdmNNNdso/ MNNNNNNnmmmNNMmhs+/ MINNNNNNNNNNNNNNNN ohdmmddhus+++/:. komi@unison ~ \$

#### nakomi@unison

005: Gentoo/Linux x86\_64 Model: 36920T0 ThinkCentre M90 Kornel: 4.18.6-gentoo Uptime: 1 hour, 27 mins Packages: 677 Shell: bash 4.4.23 Torminal: /dev/pts/2 CPU: Intel 13 530 (4) 0 2.9260 GPU: Intel Integrated Graphics Memory: 305M18 / 3615M18

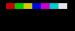

lighttpd Serve HTTP requests proxied by "spitfire" php-fpm Run PHP Scripts mysgl SQL Database

Server Room Hardware Proxying Requests

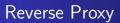

All the hardware is set up but how will clients connect to my site?

- Only one external :80 when using DNAT
- Which domain do you want?

Solution: Use a reverse-proxy!

Architecture Configurations Unique Challenges Conclusion

Server Room Hardware Proxying Requests

### Client Request Example

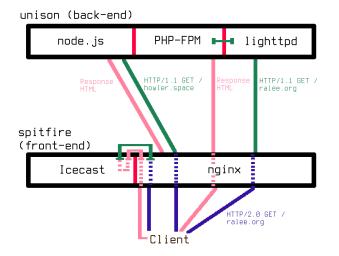

Server Room Hardware Proxying Requests

## Implications

Benefits of using the reverse-proxy:

- Map multiple domains to one port
- Centralized SSL certs
- Centralized logging
- "Gatekeeping" traffic rules
- Load Balancing

spitfire unison

## Section 3

## Configurations

**spitfire** unison

#### Spitfire's Configurations

nginx https://cdn.prettyboytellem.com/etc/ spitfire-nginx.conf

- icecast https://cdn.prettyboytellem.com/etc/
  spitfire-icecast.xml
- alice-dj https://cdn.prettyboytellem.com/etc/
  spitfire-boot-alice

spitfire unison

#### Unison's Configurations

#### lighttpd https://cdn.prettyboytellem.com/etc/ unison-lighttpd.conf

DNS Dealing with the ISP

## Section 4

## Unique Challenges

DNS Dealing with the ISP

## DNS

DNS is how domain names (like ralee.org are resolved to IP addresses. Your consumer-grade uplink is likely to have a dynamic IP address instead of a static address:

- Likely to change over time
- May change on router reboot
- Will probably change when you least want it to

Not everyone can have a static address!

DNS Dealing with the ISP

## DNS / Solutions

How can we mitigate the problems of a dynamic address?

- Upgrade to a static IP (\$\$\$)
- DDNS (Dynamic DNS)
- Strictly resolve domains to IPv6
- Deal with it

DNS Dealing with the ISP

## Dealing with the ISP

Your ISP thinks you're an idiot

- May block ports you "don't need"
- May throttle traffic
- You may become the victim of:
  - 2AM "maintainance"
  - Random packet dropping
  - Traffic Shaping

If you run anything abnormal (.onion, I2P) you are suspicious to the ISP!

## Section 5

#### Conclusion